### TYX CORPORATION Productivity Enhancement Systems

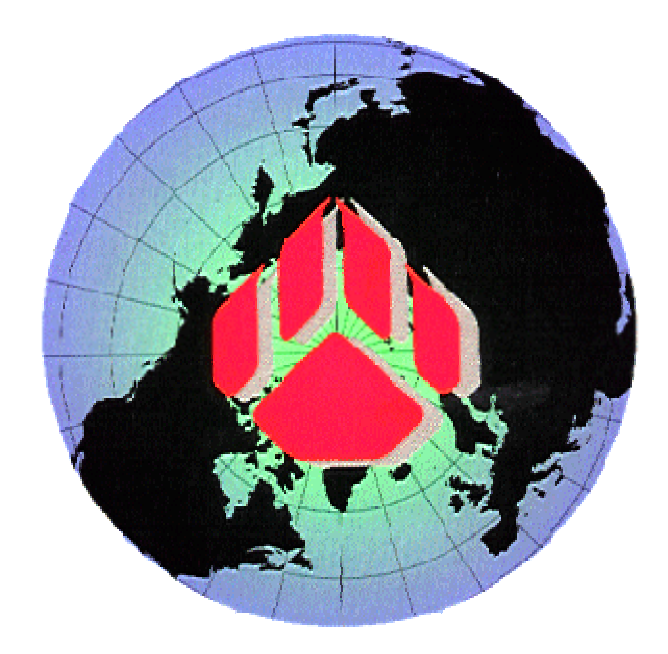

# PAWS Studio Release Notes

Version 1.35.10 January 31, 2008

## Table of contents

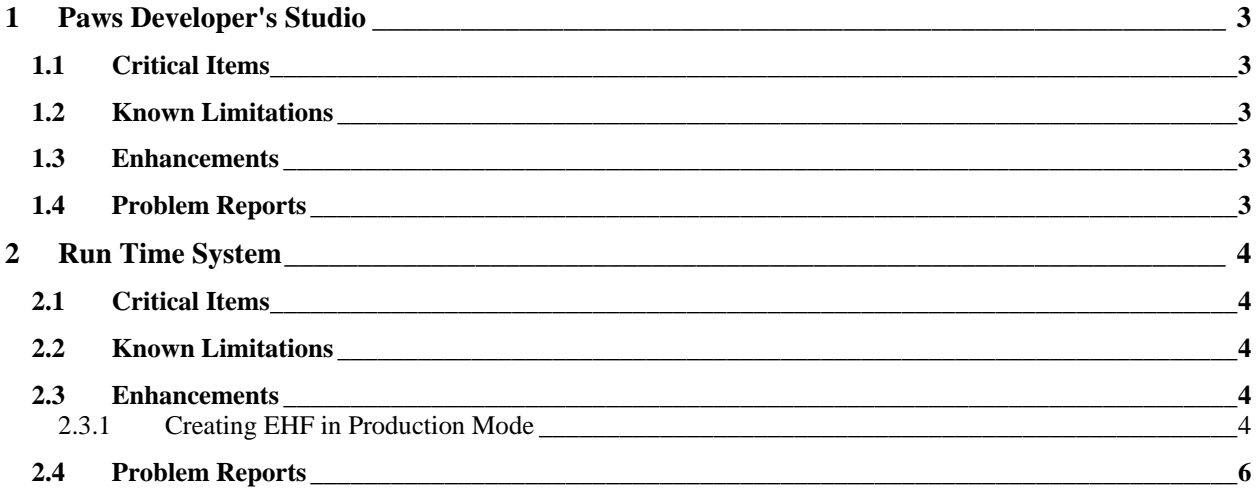

#### **1 Paws Developer's Studio**

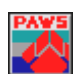

**Version 1.35.10 Release date: January 31, 2008** 

#### **1.1 Critical Items**

- **1.2 Known Limitations**
- **1.3 Enhancements**
- **1.4 Problem Reports**

#### **2 Run Time System**

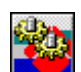

**Version 1.35.10 Release date: January 31, 2008** 

#### **2.1 Critical Items**

**2.2 Known Limitations** 

#### **2.3 Enhancements**

#### 2.3.1 Creating EHF in Production Mode

With this release TYX has provided a capability to generate EHF file during a "Production" mode run and then reuse the EHF file in "Simulation" mode which could pre-populate values generated during production.

The above capability is provided by inserting (chaining) a new component "**EHFDataLogger.EHFDlogRecorder**" in between the RTS and the existing Data Logger component.

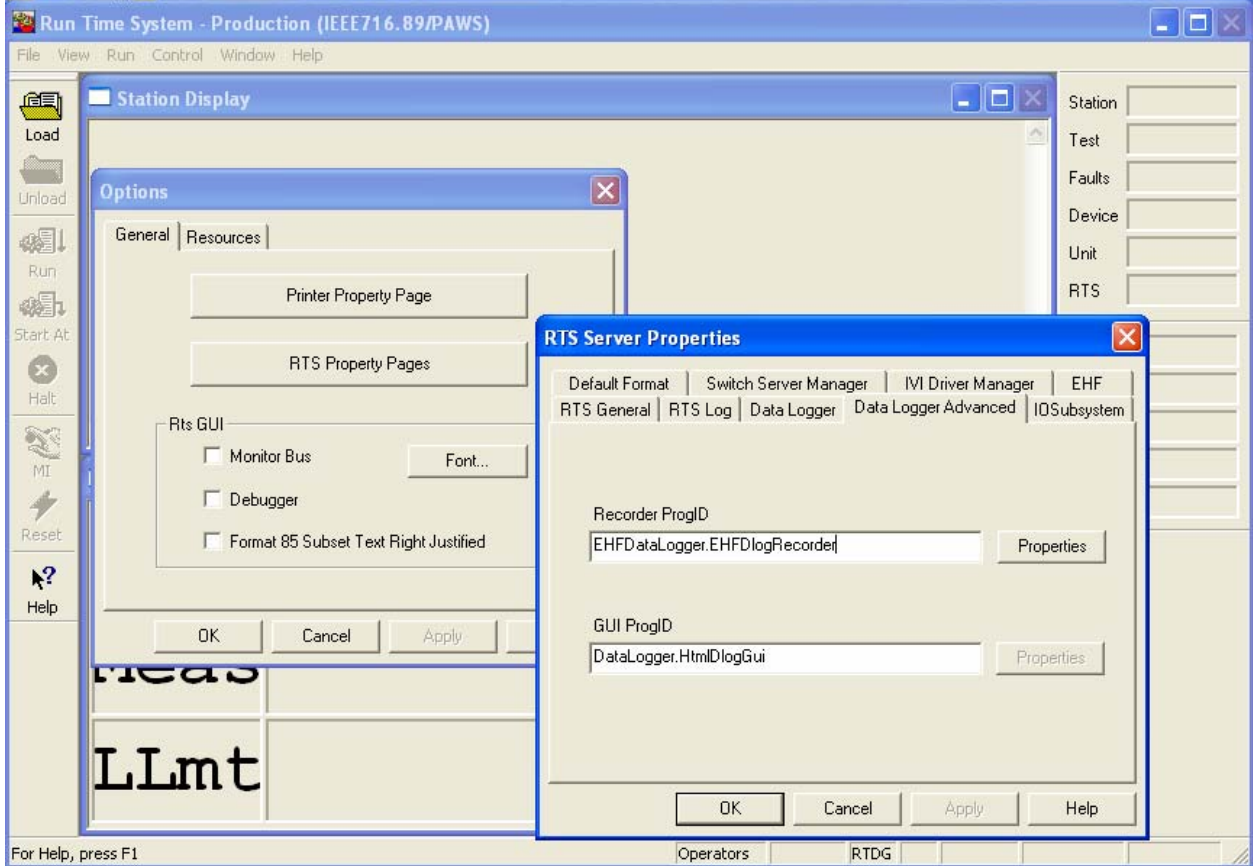

To configure the EHF Data Logger component you would need to bring up RTS Options page using "Control" $\rightarrow$ "Options" menu item. Then select "RTS Property Pages", configure the Data Logger and switch to the<br>"Data Logger Advanced" property page. At the "Recorder ProgID" configure the "Data Logger Advanced" property page. At the "Recorder ProgID" configure the "**EHFDataLogger.EHFDlogRecorder"** in place of the current Data Logger (Recorder) and click "Properties". This should bring up the Property Page of the EHF Recorder as under:

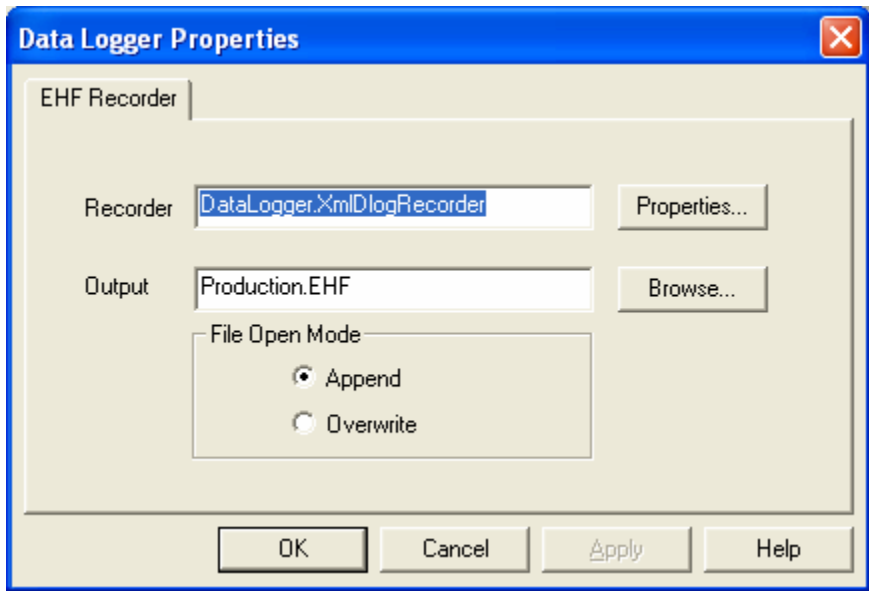

This page shows the Recorder (default Data Logger Recorder) and an Output EHF file that would contain the information recorded in the "Production" run of the RTS.

Note:

- 1. In case of ATML Data Loggers you may want to configure *TYX.ATMLTestResultsLogger.Recorder* or *TYX.ATMLTestResultsLoggerEx.RecorderEx* in place of the *DataLogger.XmlDlogRecorder* component.
- 2. The Recorder field may be blank, in which case no XML Data Logger file would be generated.
- 3. The Output field may be blank, in which case no EHF file will be generated.

Clicking "Properties" on for the Recorder will allow you to configure the properties of the Data Logger Recorder.

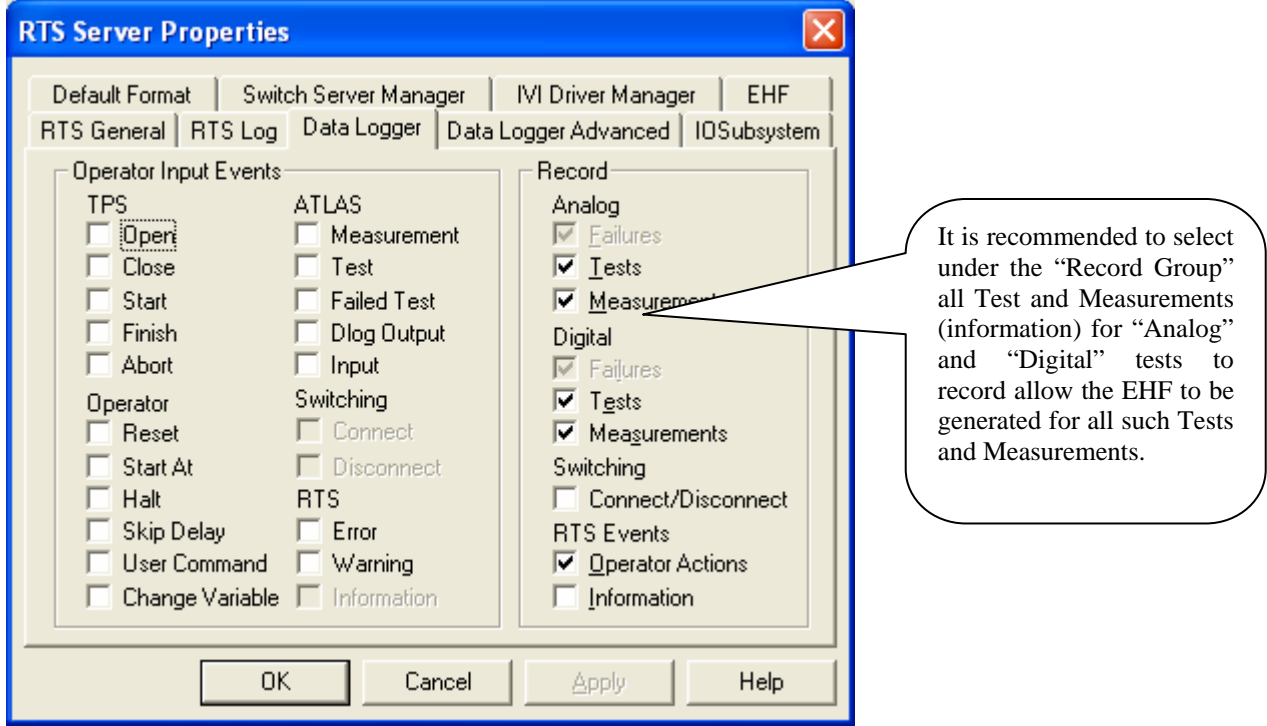

To EHF files generated in "Production" runs of the RTS can be reused in Simulation mode by overwriting existing Simulation EHF file of the project and re-running the RTS in "Simulation" mode.

Note:

Simulation EHF files are identified as **"(Project Name).EHF"** (extension) files.

#### **2.4 Problem Reports**